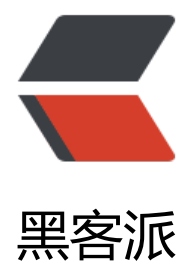

## GraphQ[L 从入](https://hacpai.com)门到放弃

作者: anlingyi

- 原文链接:https://hacpai.com/article/1551930670842
- 来源网站:[黑客派](https://hacpai.com/member/anlingyi)
- 许可协议:[署名-相同方式共享 4.0 国际 \(CC BY-SA 4.0\)](https://hacpai.com/article/1551930670842)

```
<p>原文地址:<a href="https://link.hacpai.com/forward?goto=https%3A%2F%2Fxeblog.cn%
Farticles%2F6" target=" blank" rel="nofollow ugc">https://xeblog.cn/articles/6</a></p>
<h2 id="简介">简介</h2> 
<blockquote> 
 <p>千言万语汇成一句话:我的未来式由我做主。</p> 
</blockquote> 
<p>GraphQL 是一个用于 API 的查询语言,是一个使用基于类型系统来执行查询的服务端运行时(
型系统由你的数据定义)。GraphQL 并没有和任何特定数据库或者存储引擎绑定,而是依靠你现有
代码和数据支撑。(完美的一段 Copy)</p> 
<h2 id="为什么要用它-">为什么要用它?</h2> 
|<sub>u</sub>| <li>前端自己定义返回的数据及结构,降低前后端沟通成本</li> 
 <li>无需编写接口文档(GraphQL 会根据 schema 自动生成 API 文档)</li> 
<li>schema 拼接,可以组合和连接多个 GraphQL API,合并为一个,减少请求次数</li>
\langle/ul\rangle<h2 id="运用">运用</h2> 
<blockquote> 
 <p>基于 SpringBoot 的运用</p> 
</blockquote> 
<h2 id="依赖">依赖</h2> 
<pre><code class="highlight-chroma">&lt;dependency&gt;
  &It; groupId> com.graphql-java&It;/groupId>
  &It; artifactId> graph ql-spring-boot-starter&It; / artifactId>
  <version&gt;4.0.0&lt;/version&gt;
</dependency&gt;
<dependency&gt;
  < groupId&gt; com.graphgl-java&lt; / groupId&gt;
  &It; artifactId&qt; graphql-java-tools&It;/ artifactId&qt;
  < version&gt; 4.3.0&lt;/version&gt;
</dependency&gt;
<!-- 可视化调试工具 --&gt;
&It;dependency>
  &It; groupId> com.graphql-java&It;/groupId>
  &It; artifactId> graphiql-spring-boot-starter&It; / artifactId>
  < version&qt; 4.0.0&lt; / version&qt;
</dependency&gt;
</code></pre>
<h2 id="定义">定义</h2> 
<h3 id="服务入口定义">服务入口定义</h3> 
<blockquote> 
 <p>resources 目录下创建一个名为 root.graphqls 的文件</p> 
</blockquote> 
<pre><code class="highlight-chroma"># 查询相关接口
type Query {
   # 通过id获取用户信息
   getUserById(id: Int!): User
   # 用户信息列表
  listUser: [User]
}
```
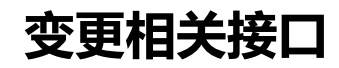

type Mutation {

# 添加用户信息 saveUser(user: addUserInput!): Boolean # 删除用户信息 deleteUser(id: Int!): Boolean # 更新用户信息 updateUser(user: updateUserInput!): Boolean } </code></pre>

```
<p>Query 定义的是查询相关的入口</p> 
<p>Mutation 定义的是增删改相关的入口</p> 
<h3 id="剖析">剖析</h3> 
<pre><code class="highlight-chroma">geUserById: 与java类中的方法名一致
```
id: 方法参数, Int(I大写) 表示是一个int类型, "!"表示非空

User: 返回值类型, 这里返回的是一个java对象

</code></pre>

```
<h3 id="scheme定义">scheme 定义</h3> 
<blockquote> 
 <p>resources 目录下创建一个{beanName}.graphqls 的文件<br> 这个文件是 query/mutation 
体的 scheme 定义字段、类型</p> 
</blockquote> 
<p>示例: user.graphqls</p>
<pre><code class="highlight-chroma"># 用户信息对象
type User {
   # 编号
   id: Int!
   # 用户名
   username: String!
   # 密码
   password: String!
   # 年龄
   age: Int
}
```
## **添加用户信息输入参数**

input addUserInput { id: Int! username: String! password: String! age: Int }

## **更新用户信息输入参数**

input updateUserInput { id: Int! username: String! password: String! age: Int } </code></pre> <h2 id="实现入口">实现入口</h2> <h3 id="实体类">实体类</h3> <p><img src="https://static.hacpai.com/images/img-loading.svg" alt="image" data-src="htt s://user-gold-cdn.xitu.io/2019/3/4/16947e16df3b5feb?w=605&h=559&f=png&amp s=92305"></p> <h3 id="Query相关Java类实现">Query 相关 Java 类实现</h3>  $|<sub>u</sub>|$  <li>实现 GraphQLQueryResolver 接口</li> <li>添加 @Component 注解</li> <li>方法名、参数类型、返回值与 root.graphqls 内的定义一致</li>  $\langle$ /ul> <p><img src="https://static.hacpai.com/images/img-loading.svg" alt="image" data-src="htt s://user-gold-cdn.xitu.jo/2019/3/4/16947e16df29118a?w=703&h=376&f=png&am ;s=68927"></p> <h3 id="Mutation相关Java类实现">Mutation 相关 Java 类实现</h3>  $|<sub>u</sub>|$  <li>实现 GraphQLMutationResolver 接口</li> <li>添加 @Component 注解</li> <li>方法名、参数类型、返回值与 root.graphqls 内的定义一致</li>  $\langle$ /ul $\rangle$ <p><img src="https://static.hacpai.com/images/img-loading.svg" alt="image" data-src="htt s://user-gold-cdn.xitu.io/2019/3/4/16947e16df46070e?w=770&h=818&f=png&am ;s=138809"></p> <h2 id="接口调试">接口调试</h2> <p>GraphQL 默认请求路径: /graphql</p> <p>可视化调试界面:/graphiql</p> <h3 id="使用GraphiQL调试">使用 GraphiQL 调试</h3> <p>访问地址:<a href="https://link.hacpai.com/forward?goto=http%3A%2F%2Flocalhost%3 8080%2Fgraphiql" target="\_blank" rel="nofollow ugc">http://localhost:8080/graphiql</a>< p> -sp>界面是长这个样子的<br>>>>>> <img src="https://static.hacpai.com/images/img-loading.svg" all ="image" data-src="https://user-gold-cdn.xitu.io/2019/3/4/16947e16df4eba1d?w=1240&am ;h=674&f=png&s=136852"></p> <h4 id="Query">Query</h4> <h5 id="查询单条数据">查询单条数据</h5> <p><img src="https://static.hacpai.com/images/img-loading.svg" alt="image" data-src="htt s://user-gold-cdn.xitu.io/2019/3/4/16947e16df629aa0?w=1240&h=646&f=png&a  $p$ ;s=67965"> </p> <h5 id="查询所有数据">查询所有数据</h5> <p><img src="https://static.hacpai.com/images/img-loading.svg" alt="image" data-src="htt s://user-gold-cdn.xitu.io/2019/3/4/16947e16e50df7fe?w=1240&h=645&f=png&a

 $p$ ;s=87785"></p> <h5 id="组合查询">组合查询</h5> <p>相同名称的接口组合为一个接口调用,需要取一个别名用于区分它们</p> <p>定义别名 类似这样的格式</p> <pre><code class="highlight-chroma">别名: 接口 </code></pre> <p><img src="https://static.hacpai.com/images/img-loading.svg" alt="image" data-src="htt s://user-gold-cdn.xitu.io/2019/3/4/16947e17312e0249?w=1240&h=645&f=png& mp;s=102178"></p> <h4 id="Mutation">Mutation</h4> <h5 id="添加">添加</h5> <p><img src="https://static.hacpai.com/images/img-loading.svg" alt="image" data-src="htt s://user-gold-cdn.xitu.io/2019/3/4/16947e17316941ed?w=1240&h=645&f=png& mp;s=65845"></p> <h5 id="修改">修改</h5> <p><img src="https://static.hacpai.com/images/img-loading.svg" alt="image" data-src="htt s://user-gold-cdn.xitu.io/2019/3/4/16947e1731788ec8?w=1240&h=644&f=png&a p;s=68380"></p> <h5 id="删除">删除</h5> <p><img src="https://static.hacpai.com/images/img-loading.svg" alt="image" data-src="htt s://user-gold-cdn.xitu.io/2019/3/4/16947e173165ddd2?w=1240&h=644&f=png& mp;s=55258"></p> <h5 id="Console">Console</h5> <p><img src="https://static.hacpai.com/images/img-loading.svg" alt="image" data-src="htt s://user-gold-cdn.xitu.io/2019/3/4/16947e1744823255?w=1240&h=279&f=png& mp;s=127014"></p> <h3 id="使用Postman调试">使用 Postman 调试</h3> <h4 id="Query-">Query</h4> <h5 id="查询单条数据-">查询单条数据</h5> <p><img src="https://static.hacpai.com/images/img-loading.svg" alt="image" data-src="htt s://user-gold-cdn.xitu.io/2019/3/4/16947e175dfef380?w=977&h=614&f=png&amp s=58022"></p> <h5 id="查询所有数据-">查询所有数据</h5> <p><img src="https://static.hacpai.com/images/img-loading.svg" alt="image" data-src="htt s://user-gold-cdn.xitu.io/2019/3/4/16947e17633e579c?w=972&h=623&f=png&am ;s=64417"></p> <h5 id="组合查询-">组合查询</h5> <p><img src="https://static.hacpai.com/images/img-loading.svg" alt="image" data-src="htt s://user-gold-cdn.xitu.io/2019/3/4/16947e1763251adf?w=977&h=624&f=png&am ;s=66956"></p> <h4 id="Mutation-">Mutation</h4> <h5 id="添加-">添加</h5> <p><img src="https://static.hacpai.com/images/img-loading.svg" alt="image" data-src="htt s://user-gold-cdn.xitu.io/2019/3/4/16947e177a73394a?w=961&h=557&f=pnq&a  $p$ ;s=61386"> </p> <h5 id="修改-">修改</h5> <p><img src="https://static.hacpai.com/images/img-loading.svg" alt="image" data-src="htt s://user-gold-cdn.xitu.io/2019/3/4/16947e178695c5dc?w=969&h=543&f=png&am  $:$ s=63885"> </p> <h5 id="删除-">删除</h5> <p><img src="https://static.hacpai.com/images/img-loading.svg" alt="image" data-src="htt s://user-gold-cdn.xitu.jo/2019/3/4/16947e1791c8d18f?w=962&h=560&f=png&am ;s=51963"></p> <h2 id="参考">参考</h2>

```
<p><a href="https://link.hacpai.com/forward?goto=http%3A%2F%2Fgraphql.cn%2Flearn%2
" target="_blank" rel="nofollow ugc">http://graphql.cn/learn/</a></p>
```